## **Changer le mot de passe du SAGEM FAST3304 de Maroc Telecom**

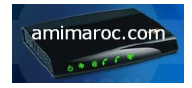

Maroc Telecom propose son dernier routeur **SAGEM F@ST3304-V2** qui est en vérité le Sagem F@stTM 3504 avec une technologie et du matériels qui date de 2006 .

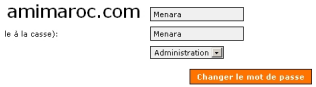

Menara\_pass

Coté sécurité Maroc Telecom propose le routeur bridé avec un seul Login et mot de passe par défaut**Menara/Men ara** sanshi amba a sanshi a ta 1999, a shekara ta 1999, a shekara ta 1999, a shekara ta 1999, a shekara ta 199 interface pour le changer, Voici une petite astuce pour accéder a l'interface de gestion des utilisateurs.

1 : Taper dans le navigateur l'adresse du routeur (par default) **192.168.1.1**

2 : Entrer le couple login **Menara** et mot de passe **Menara**

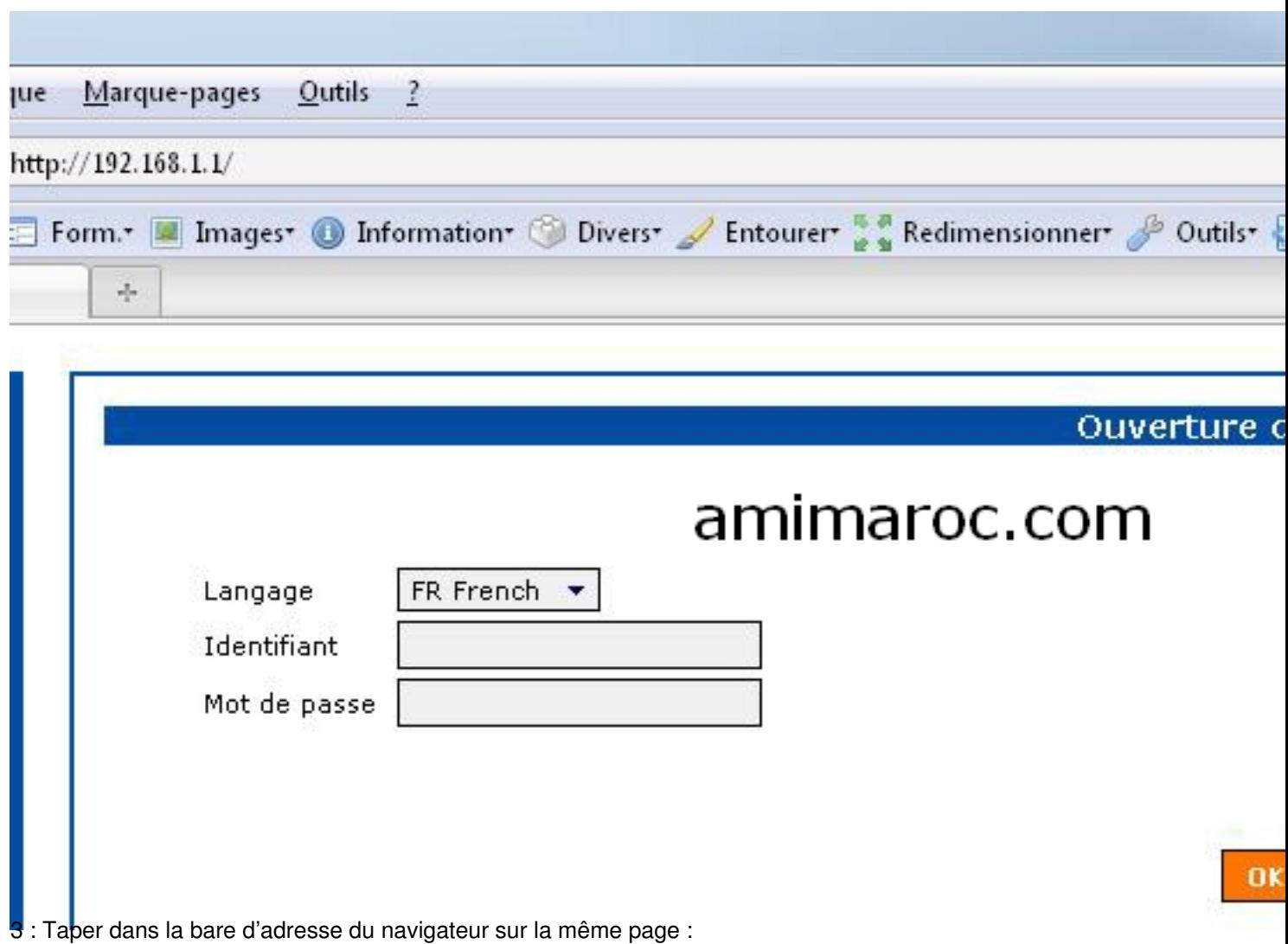

javascript:mimic\_button('navigator: 100..')

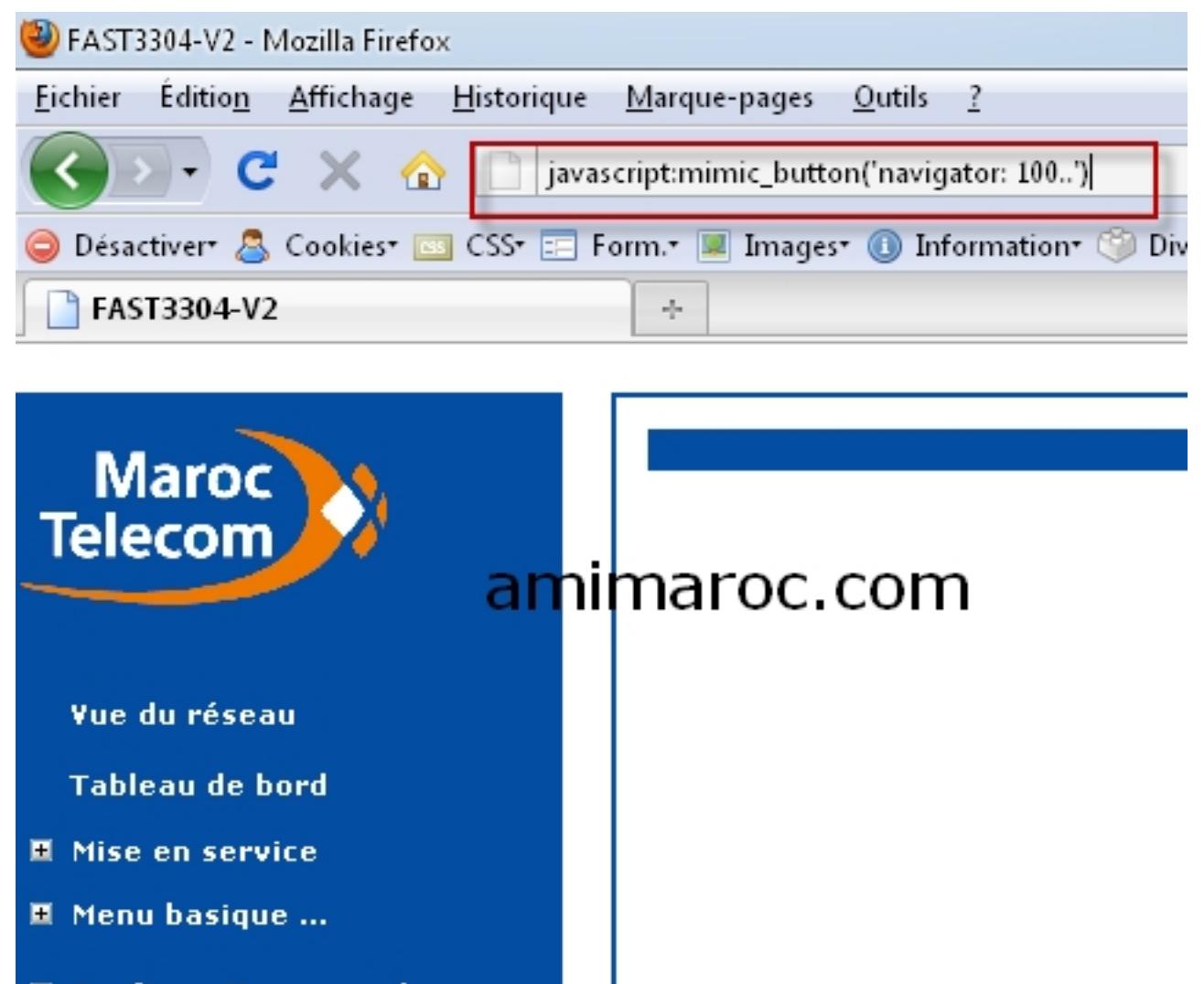

**4 : L'interface des utilisateurs autoministeurs apparait 5 Pour changer le mot de passe du compte du nom de pa<br>Le passe du nom de passe du passe du la petite du compte du petite icône avec le <b>crayon** sur la même ligne

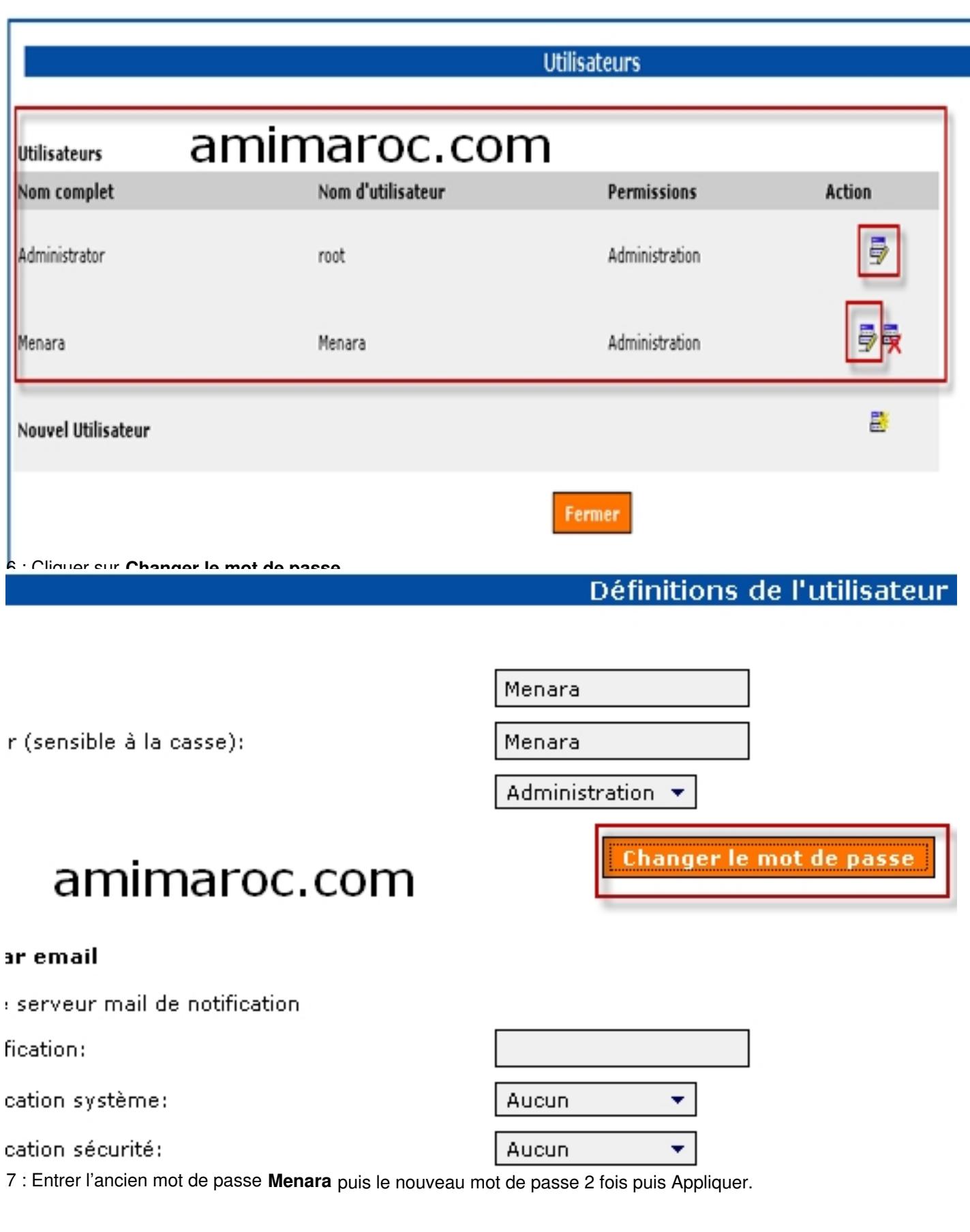

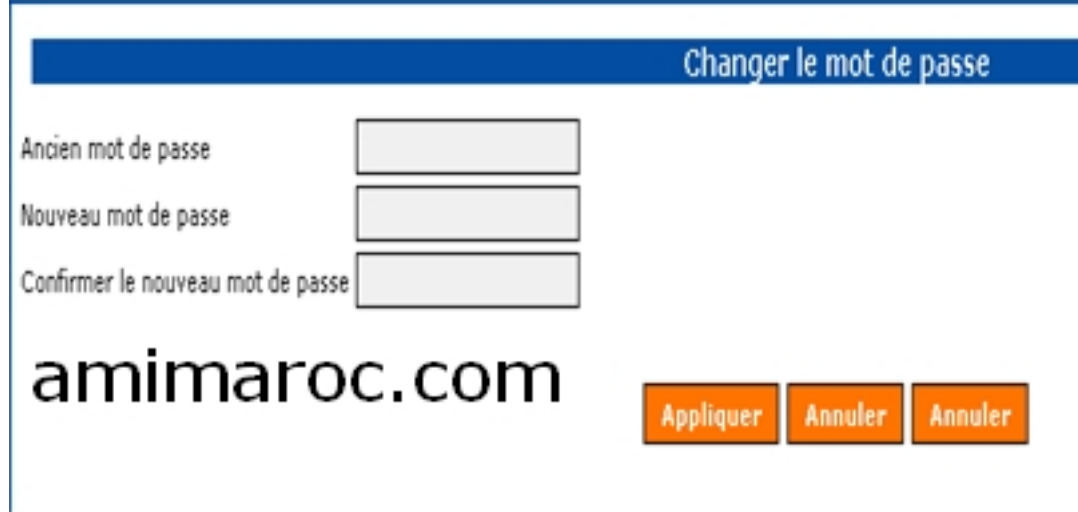

8 : **Félicitation votre mot de passe a été changé**.

Dans un prochain article je vais vous montrer comment accéder par telnet au shell du routeur en mode root .